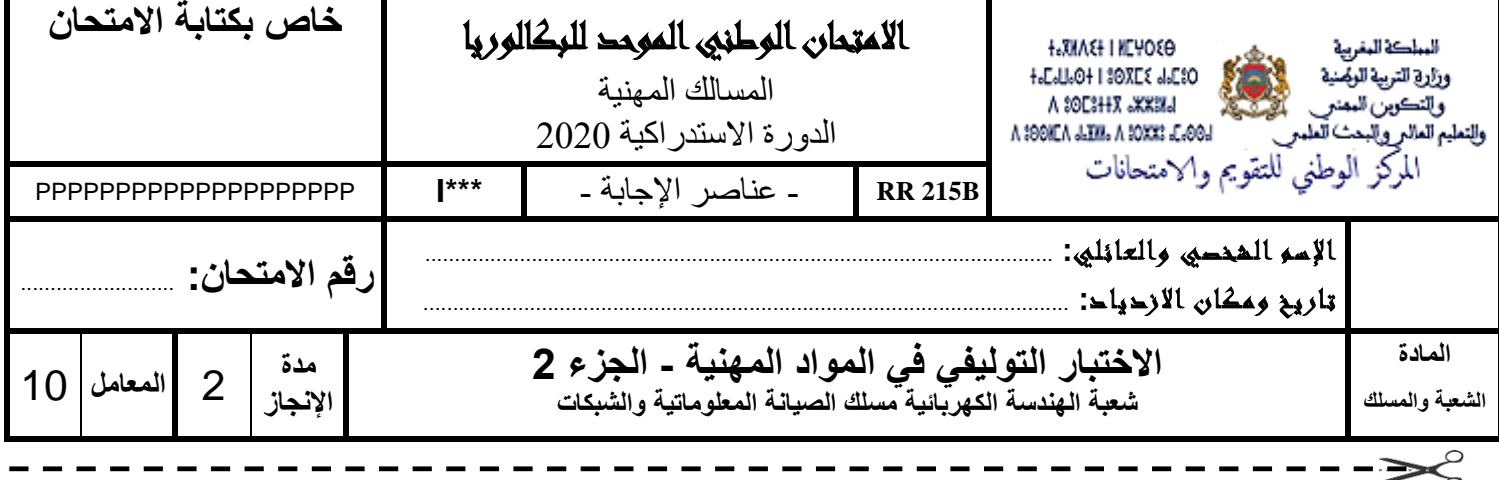

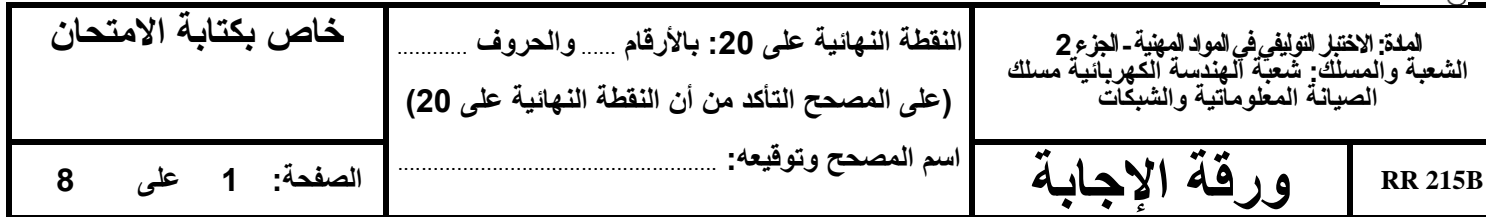

**Domaine 2 :** Configuration d'un réseau informatique.

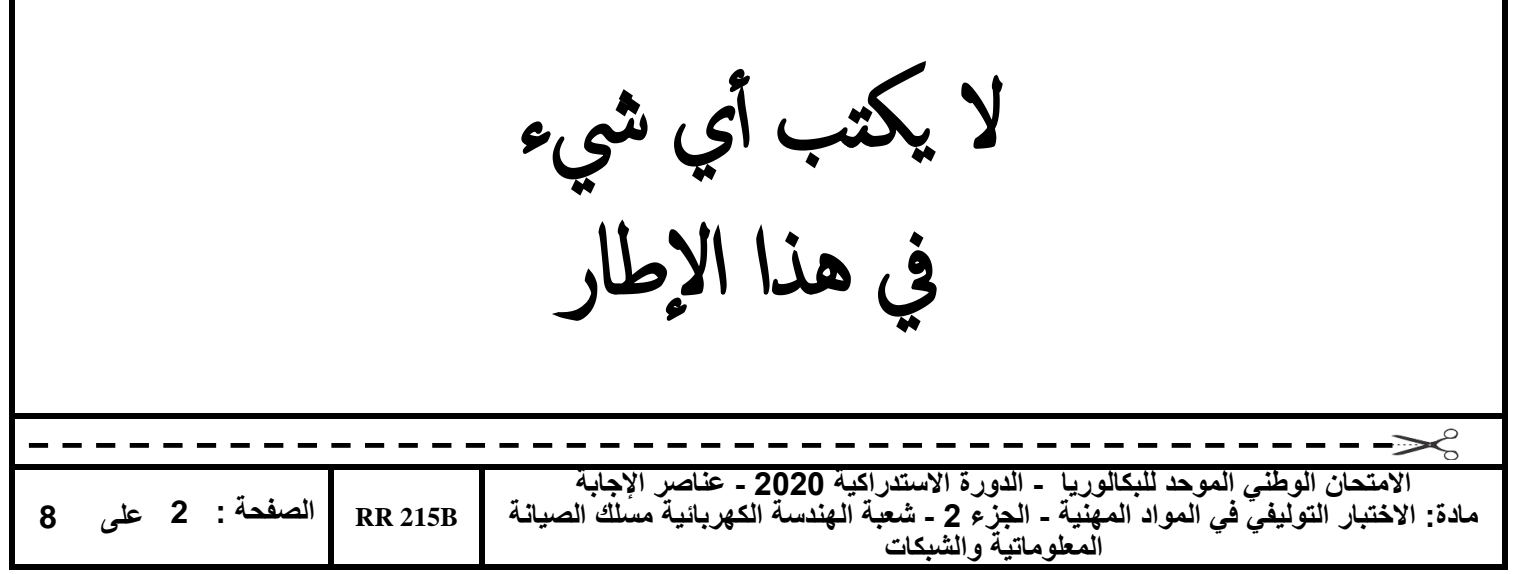

## **Grille de notation :**

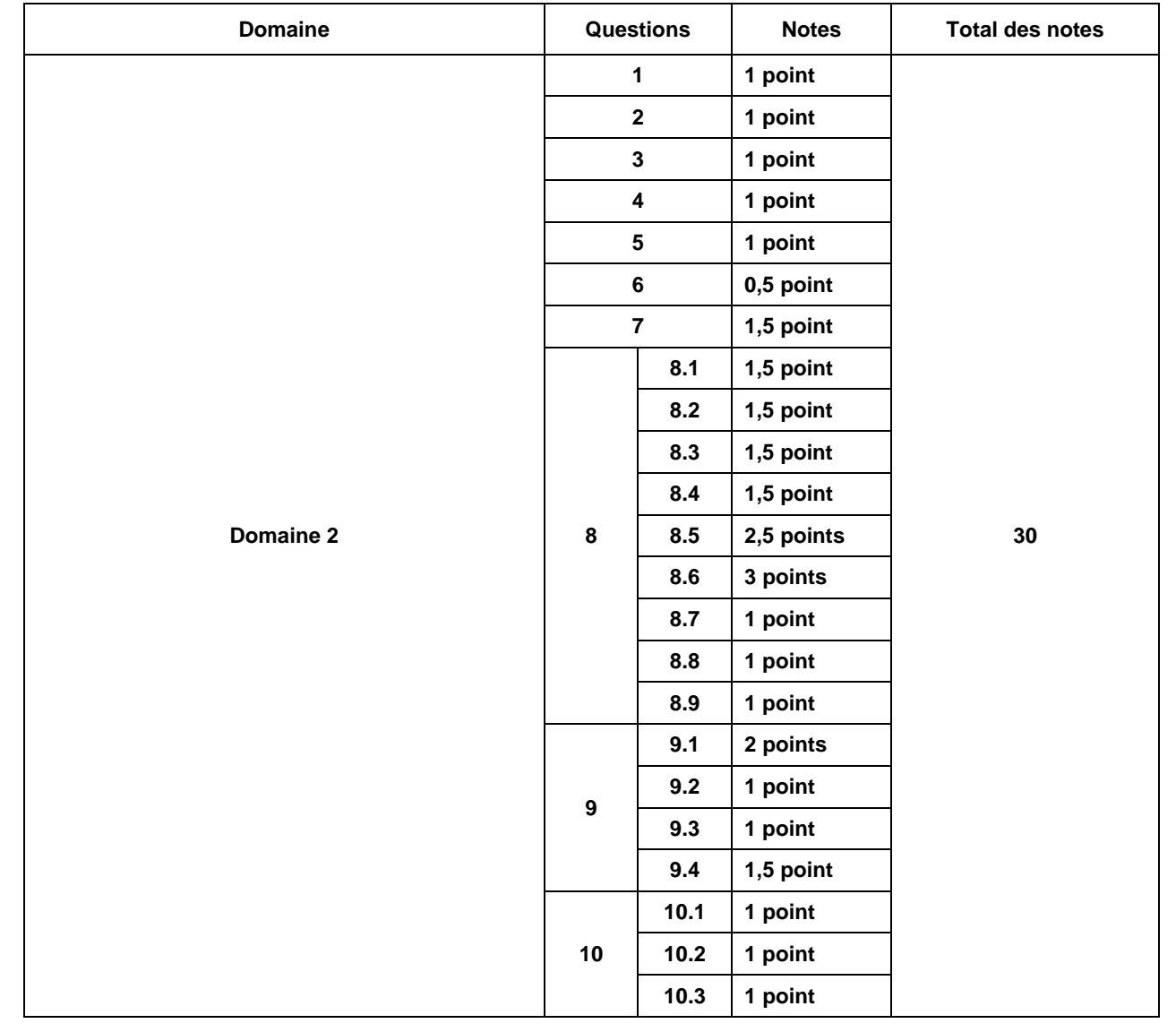

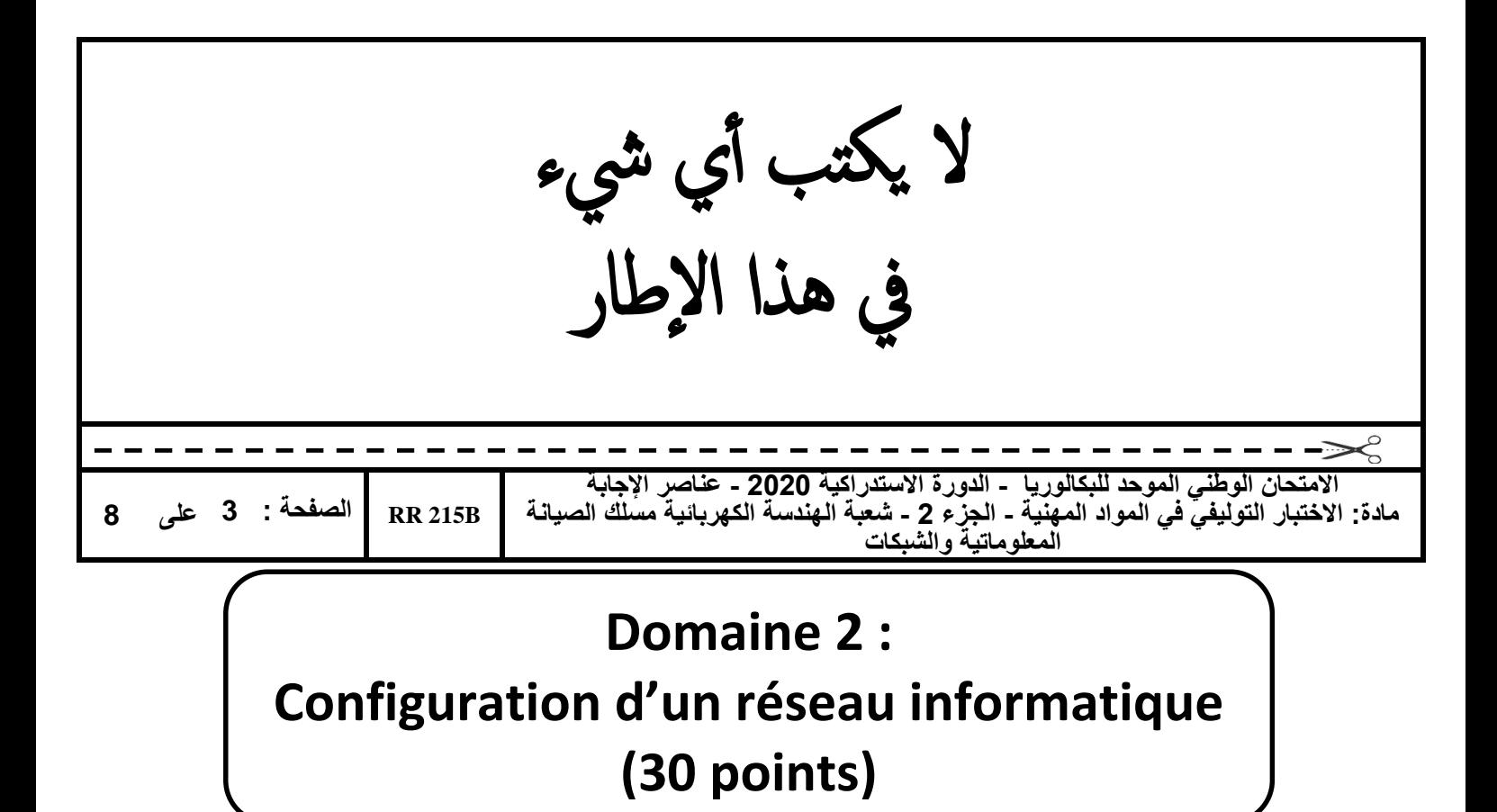

PIECE-HALL est une entreprise spécialisée dans la distribution des pièces de rechange et dans la réparation des véhicules automobiles. Elle dispose de plusieurs succursales installées sur certaines villes du Maroc (Casablanca, Rabat, Tanger, Agadir et Marrakech). Pour centraliser et contrôler les opérations de vente et de réparation, l'entreprise a relié l'ensemble de ses succursales au siège de Casablanca par des liaisons WAN comme illustré dans la Figure 1 :

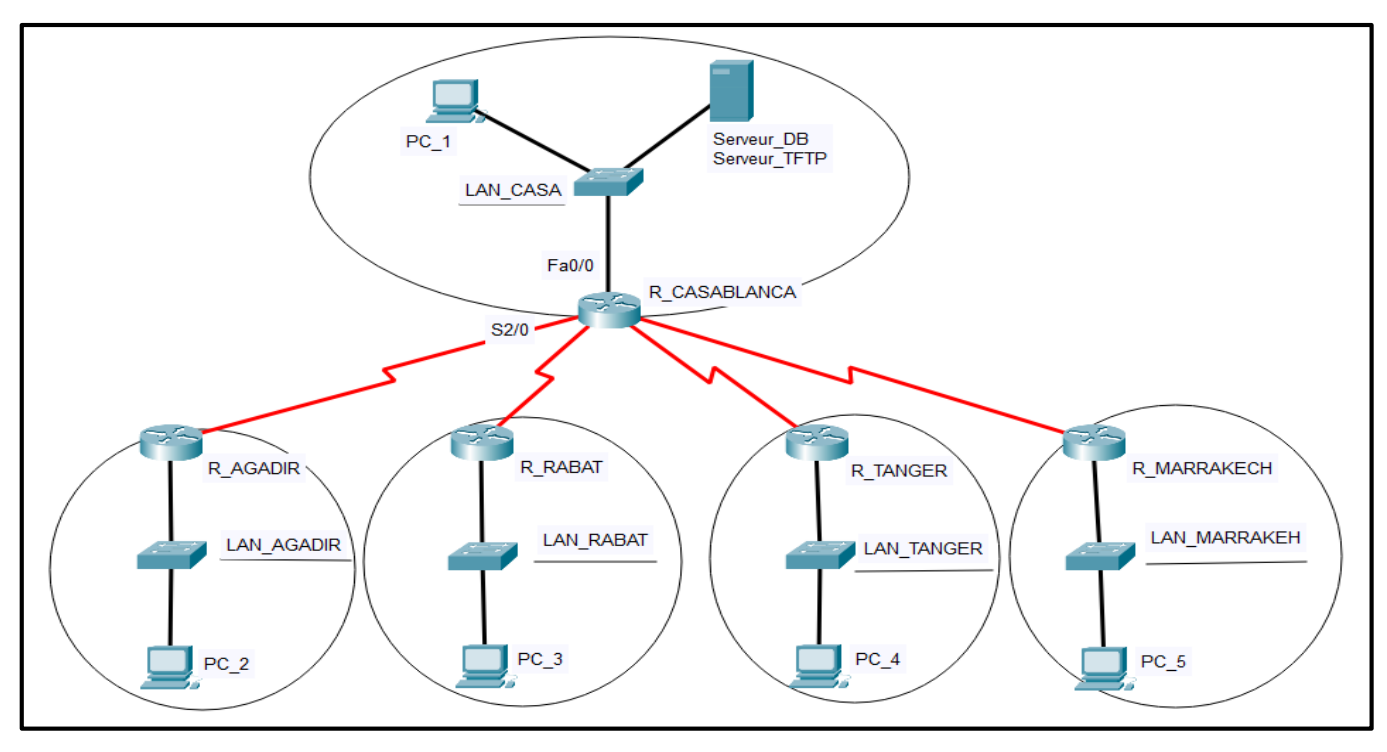

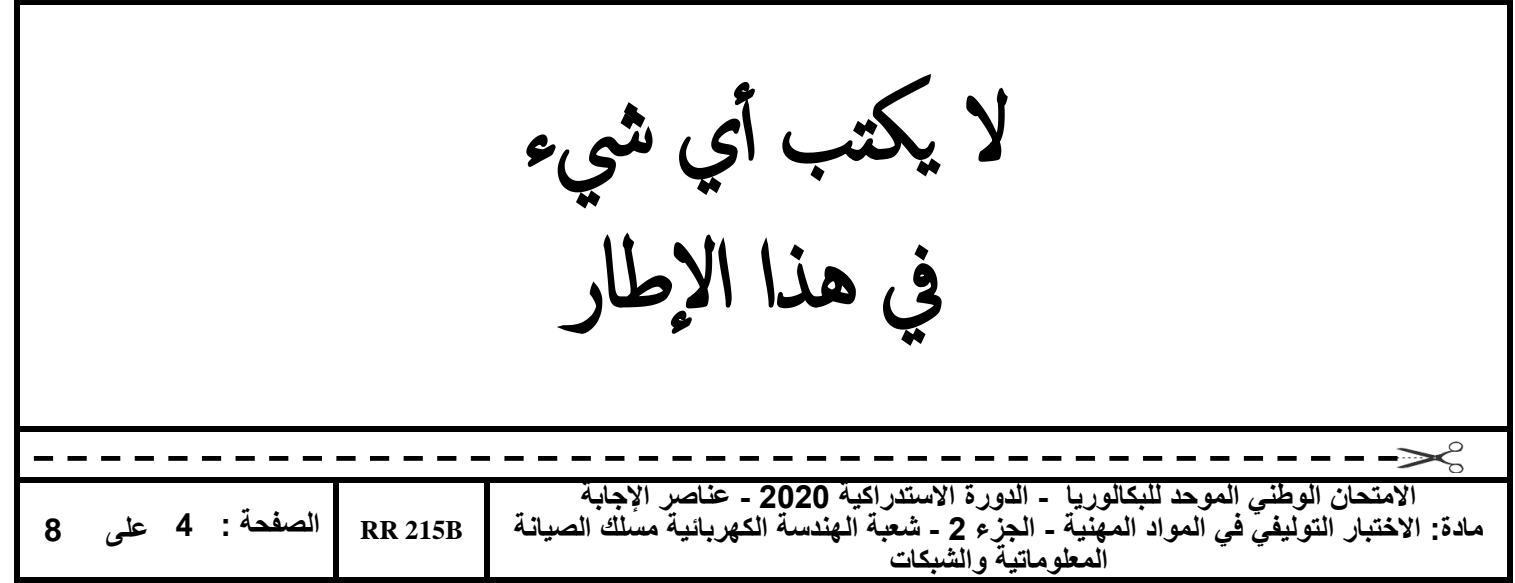

Le tableau suivant représente le plan d'adressage de l'entreprise :

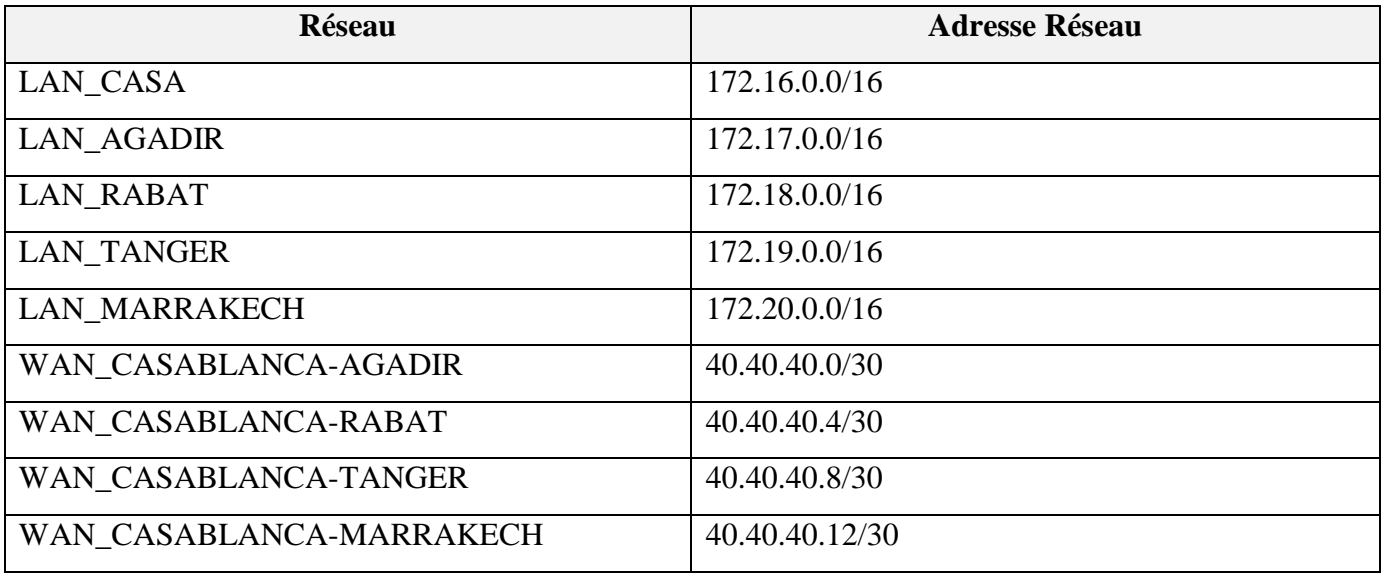

Pour des raisons de compatibilité et d'interopérabilité, l'entreprise utilise des équipements exclusivement de marque Cisco. En tant qu'administrateur réseau, vous êtes amené à réaliser des travaux de configuration et de gestion des périphériques réseaux.

- **1.** Quels sont les deux protocoles utilisés pour configurer un routeur à travers le réseau ? **(1 point)**
	- a. DNS
	- b. Telnet
	- c. SSH
	- d. DHCP
- **2.** Quel est le débit par défaut du port console ? **(1 point)**
	- a. 10000 b/s
	- b.  $9600 b/s$
	- c.  $100 \text{ h/s}$
	- d. 10 b/s

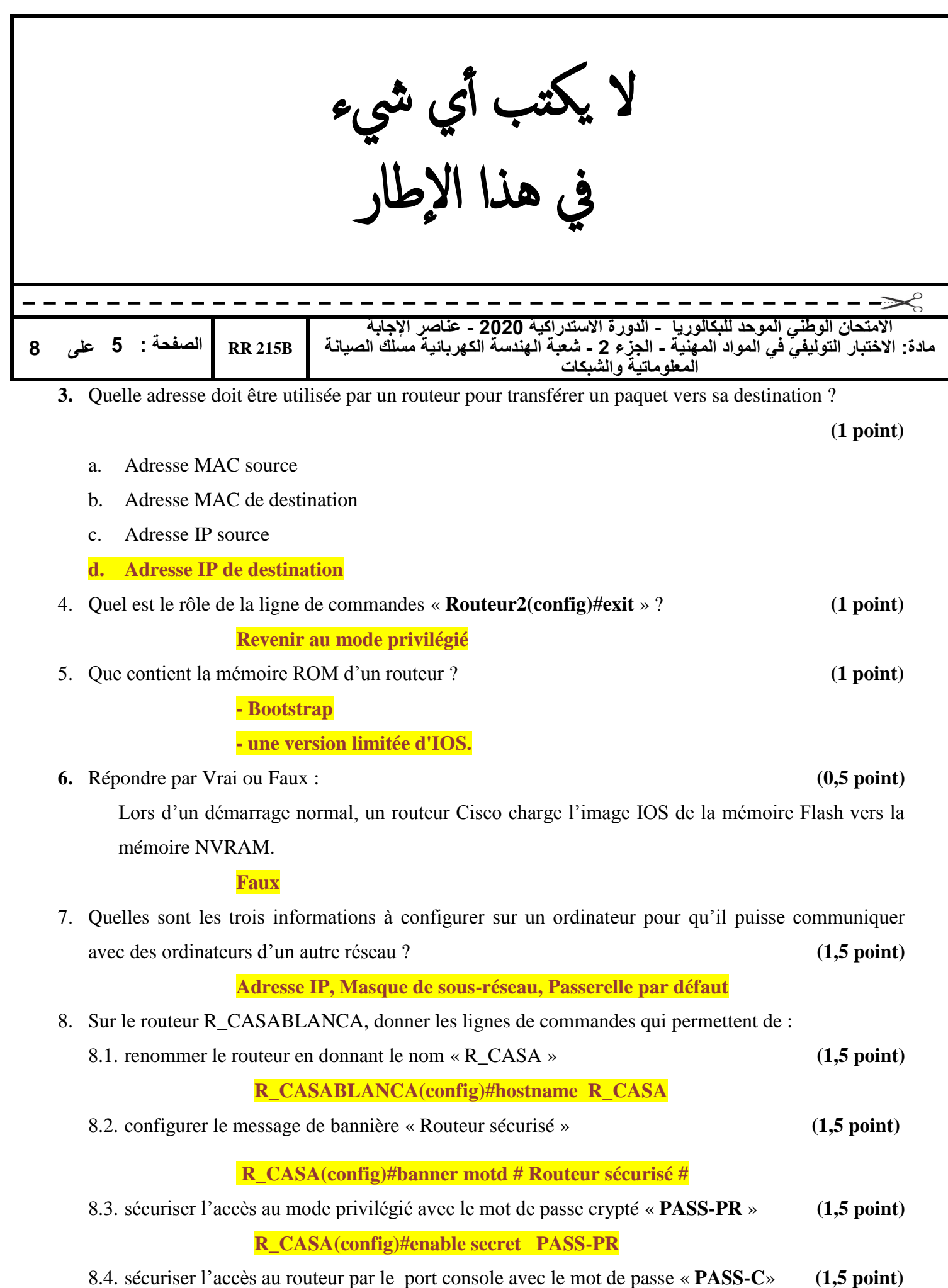

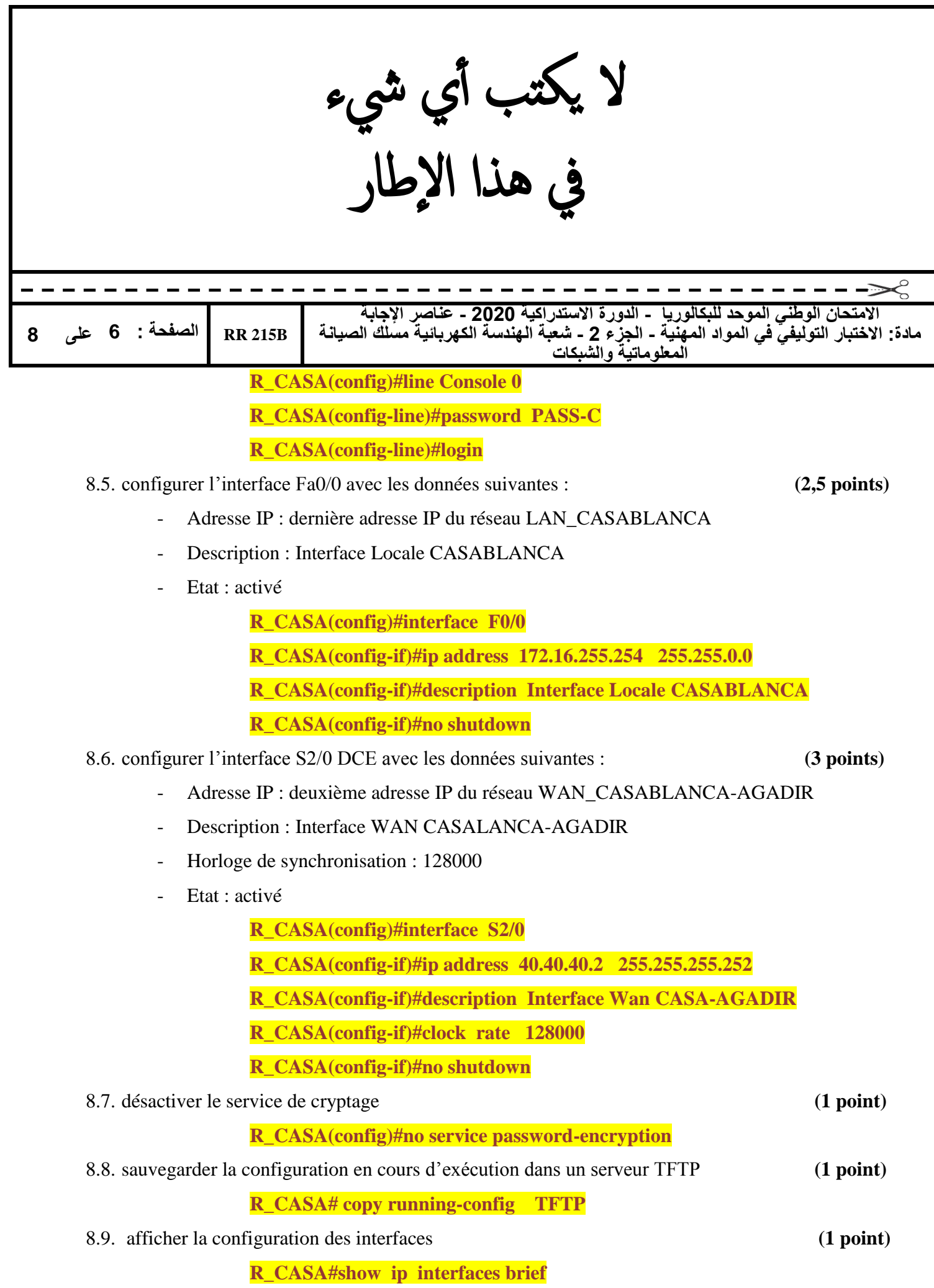

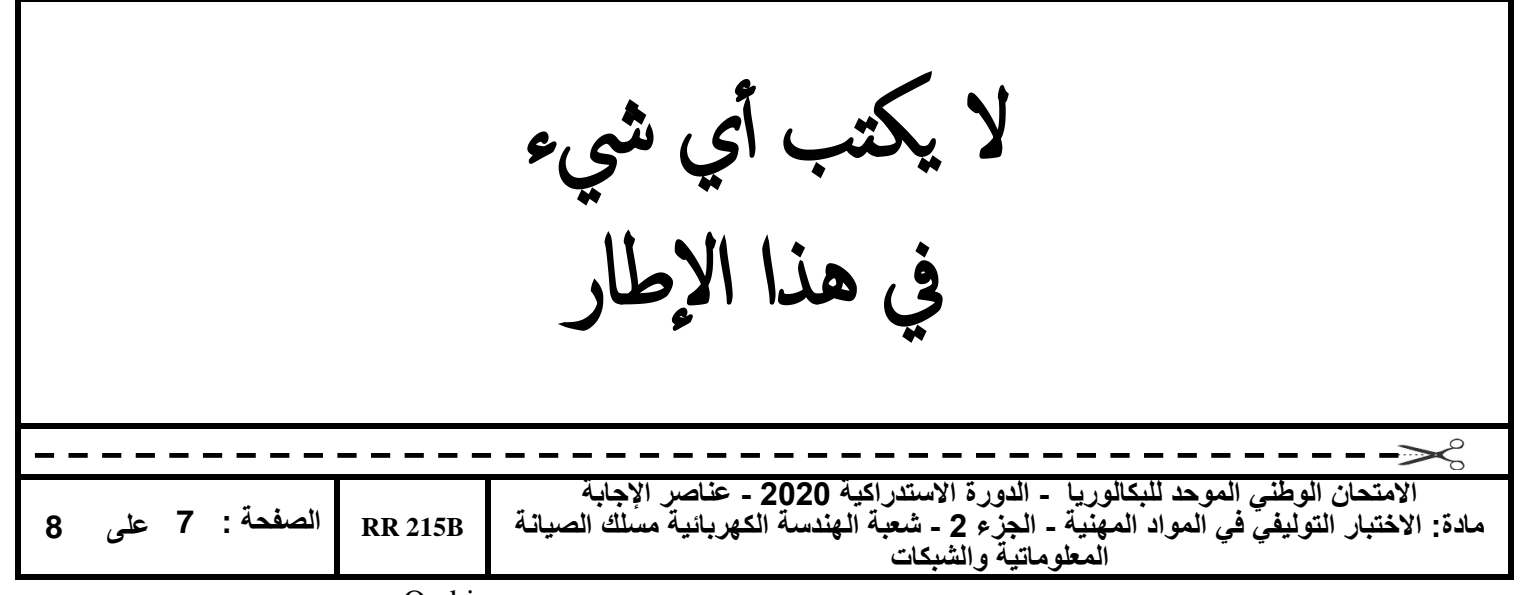

Ou bien

**R\_CASA#show interface**

9. La table de routage du routeur R\_CASA est représentée par la Figure 2.

| R CASA#sh ip route |                                                      |  |  |
|--------------------|------------------------------------------------------|--|--|
|                    | $40.0.0.0/30$ is subnetted, 4 subnets                |  |  |
| c                  | 40.40.40.0 is directly connected, Serial2/0          |  |  |
| C                  | 40.40.40.4 is directly connected, Serial3/0          |  |  |
| C                  | 40.40.40.8 is directly connected, Serial4/0          |  |  |
| C                  | 40.40.40.12 is directly connected, Serial5/0         |  |  |
| C                  | 172.16.0.0/16 is directly connected, FastEthernet0/0 |  |  |
|                    | 172.17.0.0/24 is subnetted, 1 subnets                |  |  |
| s                  | 172.17.0.0 is directly connected, Serial3/0          |  |  |
|                    | 172.18.0.0/24 is subnetted, 1 subnets                |  |  |
| s                  | 172.18.0.0 [1/0] via 40.40.40.5                      |  |  |
|                    | $172.19.0.0/24$ is subnetted, 1 subnets              |  |  |
| s                  | 172.19.0.0 is directly connected, Serial4/0          |  |  |
|                    | $172.20.0.0/24$ is subnetted, 1 subnets              |  |  |
| s                  | 172.20.0.0 is directly connected, Serial5/0          |  |  |

Figure 2

9.1. Donner le rôle de la table de routage. **(2 points)**

**La table de routage contient des informations de routage sur les réseaux connectés directement et sur les réseaux distants.**

9.2. Combien de routes directement connectées existent dans la table de routage de la Figure 2 ?

**(1 point)**

## **5 routes**

9.3. Combien de routes statiques existent dans la table de routage de la Figure 2 ? **(1 point)**

**4 routes**

9.4. En utilisant les données de l'entrée « **S 172.18.0.0 [1/0] via 40.40.40.5** » extraite de la table de routage de la Figure 2, remplir le tableau suivant : **(1,5 point)**

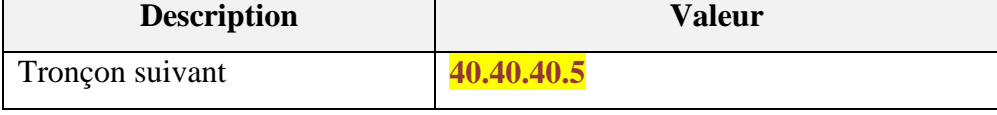

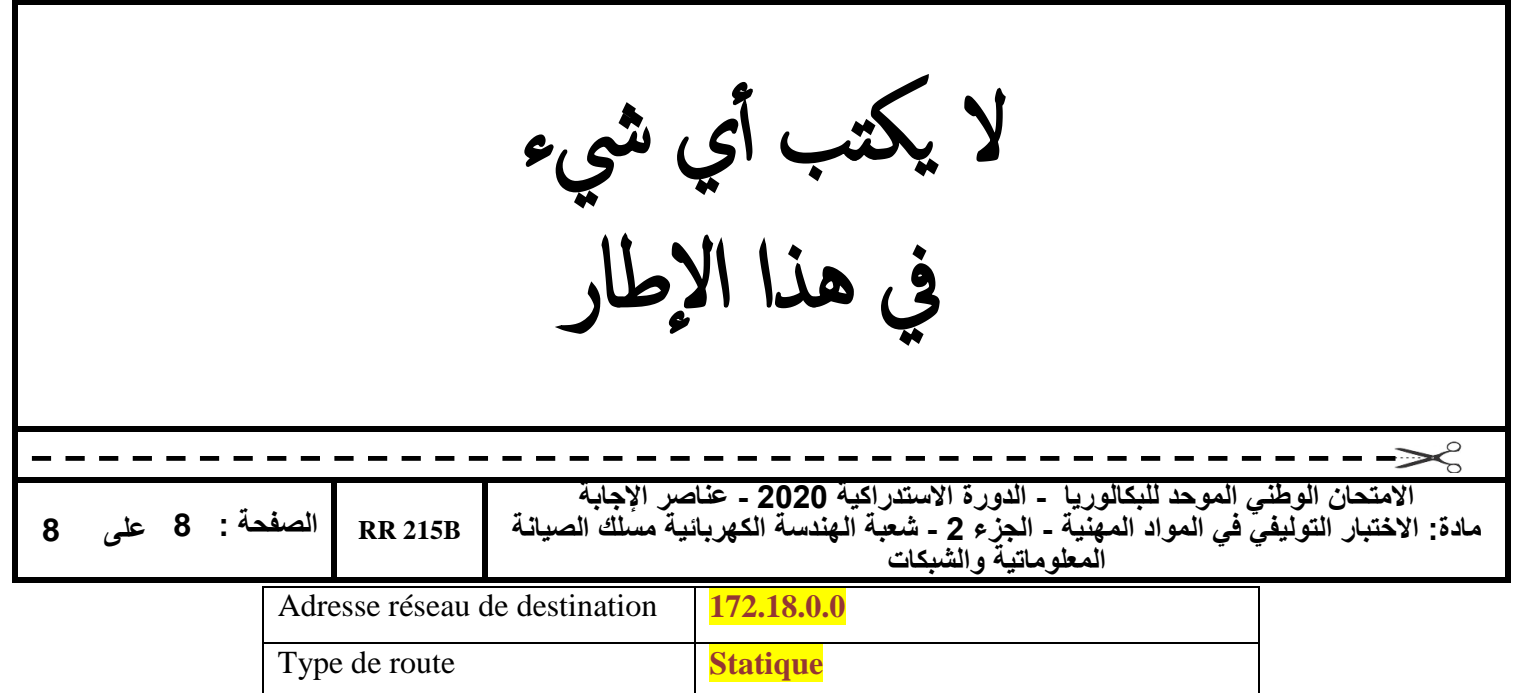

10. La Figure 3 représente le contenu de la mémoire Flash d'un routeur Cisco.

| System flash directory:                                   |       |                                                 |  |  |
|-----------------------------------------------------------|-------|-------------------------------------------------|--|--|
|                                                           |       | File Length Name/status                         |  |  |
| -3                                                        |       | 33591768 c1841-advipservicesk9-mz.124-15.T1.bin |  |  |
| -21 -                                                     | 28282 | sigdef-category.xml                             |  |  |
| 1.                                                        |       | 227537 sigdef-default.xml                       |  |  |
| [33847587 bytes used, 30168797 available, 64016384 total] |       |                                                 |  |  |
| 63488K bytes of processor board System flash (Read/Write) |       |                                                 |  |  |

Figure 3

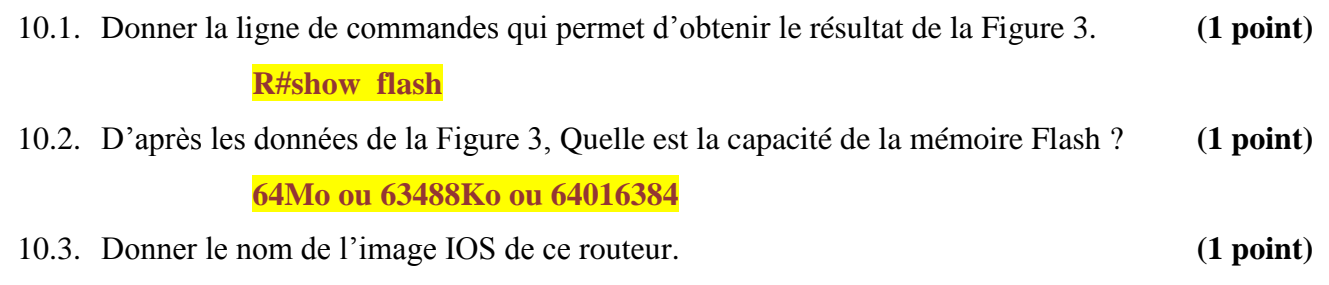

**c1841-advipservicesk9-mz.124-15.T1.bin**

**. / .**